# <よくある質問>

#### 1.Vector 様の WEB ショップから購入に関するお問合せ

- 1) 支払い方法は何がありますか? クレジット、ネットバンク、Pay-easy、請求書払いなど。 詳細は、Vector 様へお問合せください。 [http://n.shop.vector.co.jp/service/man/](http://n.shop.vector.co.jp/service/man/faqindex.html)
- 2) 領収証、見積書、請求書、納品書を発行してもらえますか? Vector 様のプロレジ商品で発行可能です。発行手順は Vector 様へお問合せください。 [http://n.shop.vector.co.jp/service/man/](http://n.shop.vector.co.jp/service/man/faqindex.html)
- 4) 引き落としはいつになりますか? クレジットカードに関しては、各カード会社にお問い合わせください
- 5) 購入したのにメール(連絡)が届きません 詳細は、Vector 様へお問合せください。 [http://n.shop.vector.co.jp/service/man/](http://n.shop.vector.co.jp/service/man/faqindex.html)
- 6) 購入したのにライセンスファイルがダウンロードできません 詳細は、Vector 様へお問合せください。 [http://n.shop.vector.co.jp/service/man/](http://n.shop.vector.co.jp/service/man/faqindex.html)
- 7) 返品したいのですが? 申し訳ありませんが、受付けられません。

### 2. 製品・購入方法に関するお問合せ

- 1) SOLIDWORKS20xx 以前で動く「SOLiShie(ソリシエ)」はありませんか? SOLIDWORKS の対応バージョンなど、稼働環境は弊社サイトの「SOLiShie(ソリシエ)」ページをご参照ください。 [https://www.canon-its.co.jp/products/solishie\\_for\\_solidworks/](https://www.canon-its.co.jp/products/solishie_for_solidworks/)
- 2) 体験版はありませんか? 弊社から SOLIDWORKS Subscription Service(以下、SS 契約)加入いただいている場合には、全機能を無償で提供 しております。 弊社サイトの「SOLiShie(ソリシエ)」ページより「この製品に関するお問合せ」からお問い合わせください。 [https://www.canon-its.co.jp/products/solishie\\_for\\_solidworks/](https://www.canon-its.co.jp/products/solishie_for_solidworks/)
- 3) まとめて全機能を購入する場合の、割引はありますか? 弊社サイトの「SOLiShie(ソリシエ)」ページより「この製品に関するお問合せ」からお問い合わせください。 弊社よりご案内させていただきます。 [https://www.canon-its.co.jp/products/solishie\\_for\\_solidworks/](https://www.canon-its.co.jp/products/solishie_for_solidworks/)
- 4) インストールメディアはありませんか? 弊社サイトの「SOLiShie(ソリシエ)」ページより「この製品に関するお問合せ」からお問い合わせください。 [https://www.canon-its.co.jp/products/solishie\\_for\\_solidworks/](https://www.canon-its.co.jp/products/solishie_for_solidworks/)
- 5) 保守契約はありませんか?

購入版は、保守契約はございません。使用期限が過ぎる、SOLIDWORKS の違うバージョンを使用したい場合などは、 新たにご購入いただく必要がございます。

#### 3.インストール・ライセンスファイルに関するお問合せ

1) SOLIDWORKS のアクティベーションのように、使用している端末を切り替える方法はありますか? 契約期限以内であれば、弊社サイトの「SOLiShie(ソリシエ)」ページより「この製品に関するお問合せ」からお問い合わ せください。 [https://www.canon-its.co.jp/products/solishie\\_for\\_solidworks/](https://www.canon-its.co.jp/products/solishie_for_solidworks/) 弊社の SS 契約加入されている場合には、サポートページよりお問い合わせください。

- 2) 「SOLiShie(ソリシエ)」をアンインストールできますか? インストールガイドをご参照ください。
- 3) ライセンスファイルを紛失しました。ライセンスファイルを再発行してもらえますか? 契約期限以内であれば、弊社サイトの「SOLiShie(ソリシエ)」ページより「この製品に関するお問合せ」からお問い合わ せください。
- 4) 購入して SOLiShie(ソリシエ)を使用しています。別 PC へ移行したいのですがライセンスファイルを再発行してもらえま すか? 契約期限以内であれば、弊社サイトの「SOLiShie(ソリシエ)」ページより「この製品に関するお問合せ」からお問い合わ

せください。新しい PC 固有端末 ID をご連絡いただきましたら、再発行いたします。

5) 突然、起動できなくなりました。どうすればよいですか? 弊社サイトの「SOLiShie(ソリシエ)」ページより「この製品に関するお問合せ」からお問い合わせください。 [https://www.canon-its.co.jp/products/solishie\\_for\\_solidworks/](https://www.canon-its.co.jp/products/solishie_for_solidworks/) 弊社の SS 契約加入されている場合には、サポートページよりお問い合わせください。

6) SOLiShie(ソリシエ)バージョン情報について、チェックのオン・オフがわからないのですが?

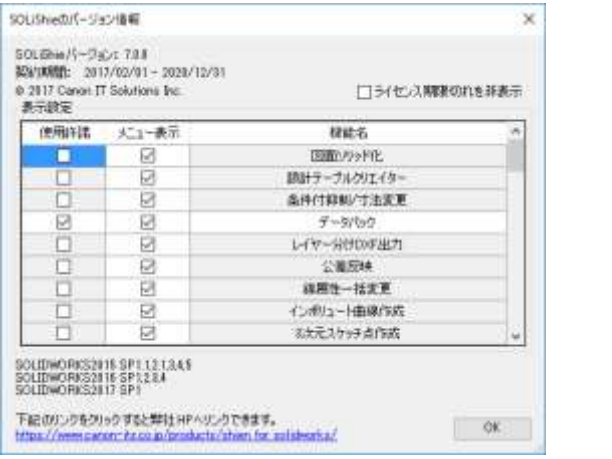

SOLiShie(ソリシエ)をインストールした直後のデフォルトは 「使用許諾」:全てオフ 「メニュー表示」:全てオン

① 使用許諾:最初にその機能を起動した際に以下のようなメッセージが表示されます。 「承諾」すると、上のバージョン情報にある使用許諾のチェックがオンになります。

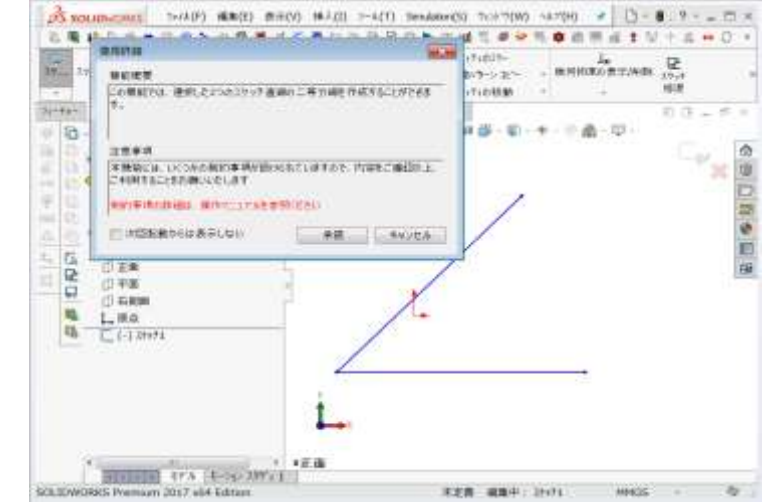

② メニュー表示:SOLIDWORKS ツールバーにその機能のアイコンを表示するかどうかのチェックです。 上のバージョン情報からチェックをオフにするとアイコンがツールバーから無くなります。

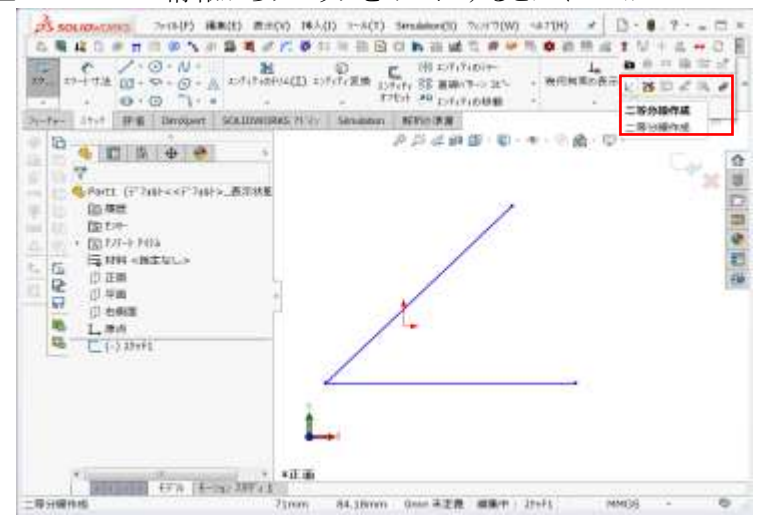

<sup>※</sup>アイコンはその機能が働く環境になった際に、アクティブになります。 例:二等分線作成:SOLIDWORKS が作図状態になっている場合にアイコンがアクティブになる。

### 4.メッセージに関するお問合せ

- 1) 「ライセンスファイルがありませんのでアドイン出来ません」 ケース1:インストールフォルダにライセンスファイル(License.txt)が格納されていない。 SNL ライセンスログ分析を除くツールを使用するために デフォルト: C:\Program Files (x86)\Canon IT Solutions Inc\SWAT SNL ライセンスログ分析を使用するために デフォルト: C:\Program Files (x86)\Canon IT Solutions Inc\License Counter ケース2:SOLiShie(ソリシエ)がインストールされていない状態で、PDM 操作。 PDM で SOLiShie を使用する場合は、以下の準備が必要です。 ボルトにアドイン(アドミニストレーションツール上での設定) クライアントに SOLiShie インストールおよびライセンスファイルの保存
- 2) 「契約期間終了日が迫っています」

購入された場合は、再度ご購入いただく必要があります。 弊社の SS 加入者は、ライセンスファイルを弊社の「SOLiShie(ソリシエ)」ページよりサポートページへアクセスして ファイルをダウンロードして更新ください。 [https://www.canon-its.co.jp/products/solishie\\_for\\_solidworks/](https://www.canon-its.co.jp/products/solishie_for_solidworks/) 途中で SS 契約を解約された場合には、ご購入いただく必要があります。

### 5.各機能に関するお問合せ

1) ユーティリティ「SNL ログ分析」:ログファイルについて、サーバー再起動後の情報しか無いのでしょうか? SolidNetWork License のログファイル「lmgrd.log」は、ライセンスサーバーの停止・開始で初期化(上書き)されて しまいます。

以下にて、追記されるようになります。

- ① レジストリ エディタを起動
- ② HKEY\_LOCAL\_MACHINE\SOFTWARE\FLEXlm License Manager\SolidWorks SolidNetWork License Manager\lmgrd\_log\_file エントリを選択
- ③ [編集] メニューの [修正] をクリック
- ④ [値のデータ] ボックスでパスの前に「+」を追加
- ⑤ [OK] をクリック
- 2) コンテンツ作成・解析の「スタディ指定一括解析」、「スタディ結果保存編集」:SOLIDWORKS Simulation Standard 以上 の製品が無いと起動しませんか? 解析機能は、SOLIDWORKS Premium の解析機能、SOLIDWORKS Simulation Standard 以上の製品に対応しています。
- 3) PDM など、独自にカスタマイズなどをしています。SOLiShie(ソリシエ)は使用できますか? SOLiShie(ソリシエ)は、あくまでも SOLIDWORKS の標準使用方法でのアドイン機能となっております。 念のため、事前に弊社サイトの「SOLiShie(ソリシエ)」ページより「この製品に関するお問合せ」からお問い合わせください。 [https://www.canon-its.co.jp/products/solishie\\_for\\_solidworks/](https://www.canon-its.co.jp/products/solishie_for_solidworks/) 弊社の SS 契約に加入されている場合には、サポートページよりお問い合わせください。
- 4) SOLIDWORKS PDM Standard は対応されてりますか? SOLIDWORKS PDM Standard は API 対応されておりませんので、適用外になります。
- 5) SOLIDWORKS PDM Professional で、言語設定を「英語」にできますか? ボルト上で右クリックし「表示言語の設定」より日本語と英語を選択可能です。英語版をアドインしても最初の起動時は 日本語の設定となりますので、「表示言語の設定」より変更をお願い致します

## 6.その他の内容に関するお問合せ

1) その他の質問に関しては?

弊社サイトの「SOLiShie(ソリシエ)」ページより「この製品に関するお問合せ」からお問い合わせください。 https://www.canon-its.co.jp/products/solishie for solidworks/ 弊社の SS 契約に加入されている場合には、サポートページよりお問い合わせください。